# **BAB V**

## **IMPLEMENTASI DAN PENGUJIAN**

#### **5.1 IMPLEMENTASI PROGRAM**

Implementasi program adalah kegiatan perancangan yang diterjemahkan menjadi suatu program yang dapat dioperasikan. Pada kegiatan ini pengkodean program dengan menggunakan bahasa pemograman PHP, database MySQL, dan *software* Dreamweaver, XAMPP dan *browser* (*firefox, chrome*, dll). Adapun hasil dari implementasi program dapat dilihat sebagai berikut :

1. Halaman *Home*

Halaman *home* merupakan halaman yang menghubungkan antara *sub-menu* satu dengan *sub-menu* lainnya. Gambar 5.1 merupakan hasil implementasi dari rancangan pada gambar 4.27.

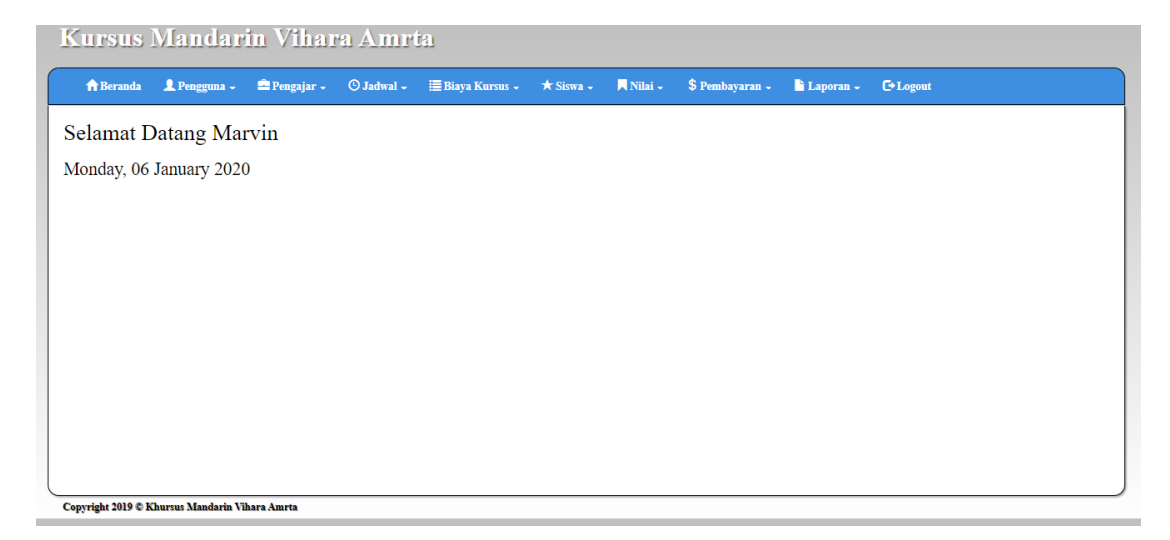

**Gambar 5.1 Halaman** *Home*

2. Halaman Tabel Pengguna

Halaman tabel pengguna merupakan halaman yang dapat diakses oleh pengguna sistem untuk mengelola data pengguna dengan berisikan informasi mengenai data pengguna dari sistem, serta terdapat *link* untuk mengubah dan menghapus data pengguna sesuai dengan kebutuhan. Gambar 5.2 merupakan hasil implementasi dari rancangan pada gambar 4.28.

|                | A Beranda L Pengguna - <sup>2</sup> Pengajar - ⊙ Jadwal - E Biaya Kursus - ★ Siswa - ■ Nilai - \$ Pembayaran - ■ Laporan - C+ Logout |          |                    |                  |                 |
|----------------|----------------------------------------------------------------------------------------------------|----------|--------------------|------------------|-----------------|
| Tabel Pengguna |                                                                                                    |          |                    |                  |                 |
|                |                                                                                                    |          |                    |                  | Search:         |
| Nama Pengguna  | <b>Username</b>                                                                                                    | Password | Jabatan            | Edit             | <b>Delete</b>   |
| Novi           | admin                                                                                                    | admin    | Admin              | $\mathbb G$ Edit | <b>T</b> Delete |
| Marvin         | owner                                                                                                    | owner    | Owner              | $\mathbb G$ Edit | <b>D</b> elete  |
|                |                                                                                                    |          | 1 Next<br>Previous |                  |                 |

**Gambar 5.2 Halaman Tabel Pengguna**

3. Halaman Tabel Pengajar

Halaman tabel pengajar merupakan halaman yang dapat diakses oleh pengguna sistem, pada halaman ini pengguna sistem mengubah, dan menghapus data dari pengajar yang bekerja di Kursus Mandarin Vihara Amrta. Gambar 5.3 merupakan hasil implementasi dari rancangan pada gambar 4.29.

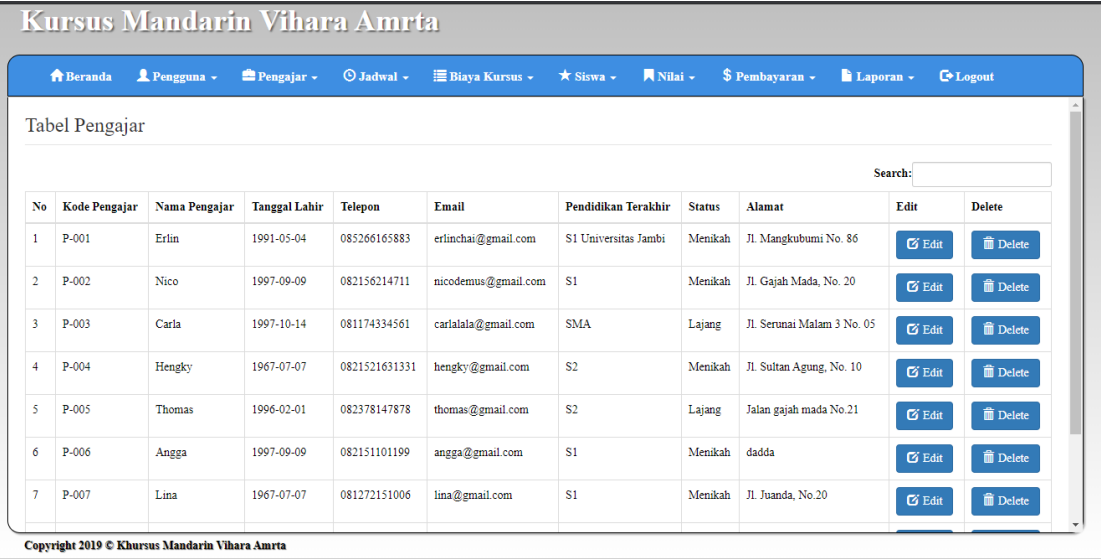

# **Gambar 5.3 Halaman Tabel Pengajar**

4. Halaman Tabel Jadwal

Halaman tabel jadwal merupakan halaman yang dapat diakses oleh pengguna sistem, pada halaman ini pengguna sistem mengubah, dan menhapus data jadwal yang ada di Kursus Mandarin Vihara Amrta. Gambar 5.4 merupakan hasil implementasi dari rancangan pada gambar 4.30.

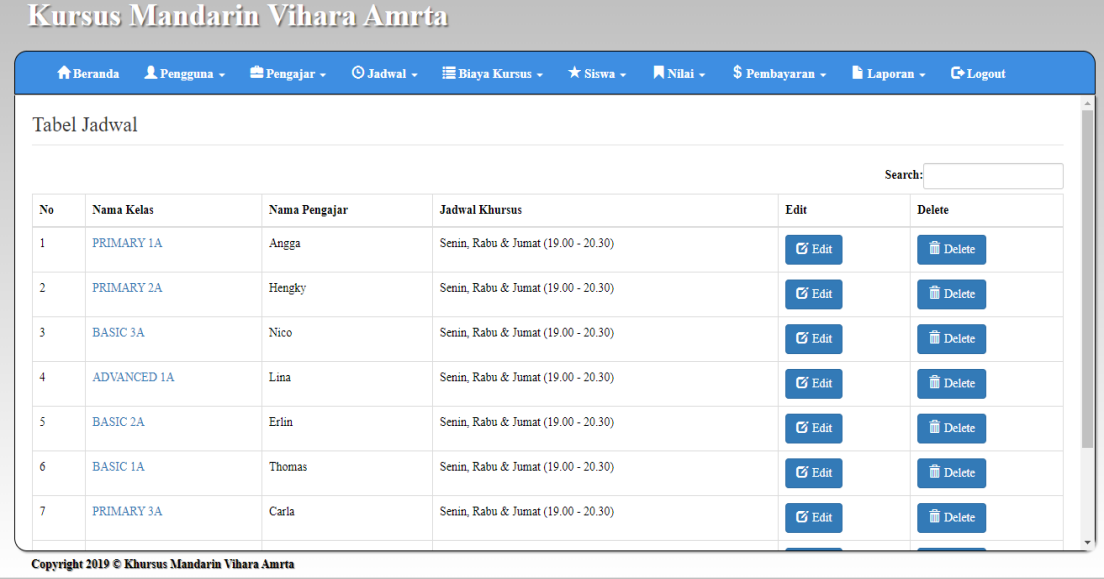

# **Gambar 5.4 Halaman Tabel Jadwal**

5. Halaman Tabel Biaya Kursus

Halaman tabel biaya kursus merupakan halaman yang dapat diakses oleh pengguna sistem untuk mengelola data biaya kursus, serta terdapat link untuk mengubah dan menghapus data biaya kursus sesuai dengan kebutuhan. Gambar 5.5 merupakan hasil implementasi dari rancangan pada gambar 4.31.

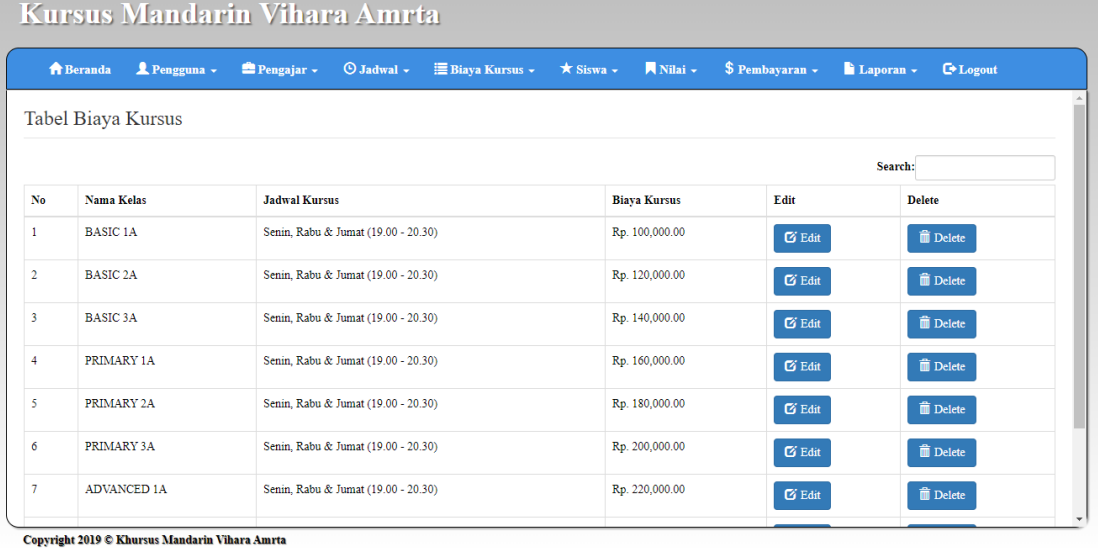

**Gambar 5.5 Halaman Tabel Biaya Kursus**

6. Halaman Tabel Siswa

Halaman tabel siswa merupakan halaman yang dapat diakses oleh pengguna sistem untuk mengelola data siswa serta terdapat link untuk melihat info, dan mengubah data siswa sesuai dengan kebutuhan. Gambar 5.6 merupakan hasil implementasi dari rancangan pada gambar 4.32.

|                | <b>A</b> Beranda<br><b>Tabel Siswa</b> | Pengguna - | O Jadwal -<br><b>E Biaya Kursus</b><br>$P$ engajar $\sim$ | Nilai -<br>$\star$ Siswa $\sim$ |               | $\text{\$Pembayaran}$ +<br>Laporan - | <b>E</b> *Logout  |
|----------------|----------------------------------------|------------|-----------------------------------------------------------|---------------------------------|---------------|--------------------------------------|-------------------|
|                |                                        |            |                                                           |                                 |               |                                      | Search:           |
| No.            | <b>NIS</b>                             | Nama Siswa | <b>Alamat</b>                                             | <b>Telepon</b>                  | Agama         | <b>Detail</b>                        | Edit              |
| $\mathbf{1}$   | S-0005                                 | Aldo H.    | Jl. Gajah Mada, No.06                                     | 082132614769                    | <b>Buddha</b> | <b>Q</b> Detail                      | $\mathbb{Z}$ Edit |
| $\overline{2}$ | S-0004                                 | Binoawan   | Jl. Pengeran Hidayat, No. 26                              | 081390616109                    | Kristen       | <b>Q</b> Detail                      | $\mathbb{Z}$ Edit |
| 3              | $S-0003$                               | Devi       | Jl. Jendral Sudirman, No.50                               | 089523147653                    | <b>Buddha</b> | <b>Q</b> Detail                      | $\mathbb{Z}$ Edit |
| 4              | S-0001                                 | Kevin Choc | Jl. Panglima Palim, No. 42                                | 085312711890                    | <b>Buddha</b> | <b>Q</b> Detail                      | $\mathbb{Z}$ Edit |
| 5              | S-0002                                 | Leticia    | Jl. Maja Pahit, No. 15                                    | 081210361457                    | <b>Buddha</b> | <b>Q</b> Detail                      | $\mathbb G$ Edit  |
| 6              | S-0006                                 | Sheila     | Jl. Hayam Wuruk, No.14                                    | 085353271461                    | <b>Buddha</b> | <b>Q</b> Detail                      | $\mathbb G$ Edit  |
| 7              | S-0007                                 | Sonia      | Jl. Sultan Agung, No. 10                                  | 085378937870                    | <b>Buddha</b> | Q Detail                             | $\boxtimes$ Edit  |

Copyright 2019 C Khursus Mandarin Vihara Amrta

**Gambar 5.6 Halaman Siswa**

7. Halaman Tabel Nilai

Halaman tabel nilai merupakan halaman yang dapat diakses oleh pengguna sistem untuk mengelola data nilai siswa serta terdapat link untuk mengubah data nilai sesuai dengan kebutuhan. Gambar 5.7 merupakan hasil implementasi dari rancangan pada gambar 4.33.

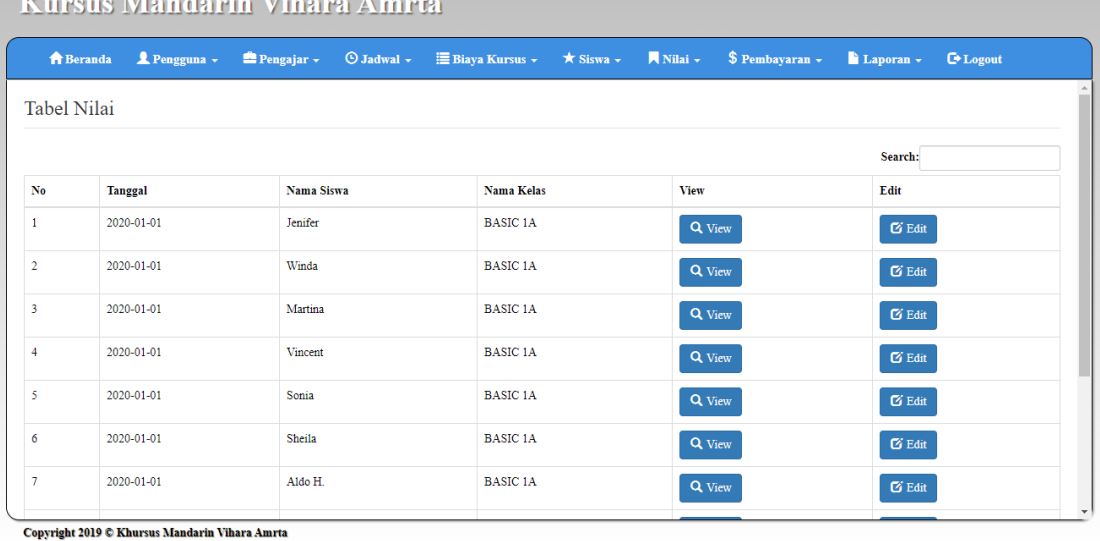

#### **Gambar 5.7 Halaman Nilai**

8. Halaman Tabel Pembayaran

**Contract** 

Halaman tabel pembayaran merupakan halaman yang dapat diakses oleh pengguna sistem untuk mengelola data pembayaran, serta terdapat link untuk mencetak dan menghapus data pembayaran sesuai dengan kebutuhan. Gambar 5.8 merupakan hasil implementasi dari rancangan pada gambar 4.34.

|                | Pengguna v<br><b>A</b> Beranda | $P$ engajar $\sim$ | $\odot$ Jadwal $\sim$ | <b>E Biaya Kursus</b><br>$\star$ Siswa $\sim$ | Nilai ~             | $\text{\$Pembayaran}$ -<br>Laporan v | <b>E</b> Logout  |
|----------------|--------------------------------|--------------------|-----------------------|-----------------------------------------------|---------------------|--------------------------------------|------------------|
|                | Tabel Pembayaran               |                    |                       |                                               |                     |                                      |                  |
|                |                                |                    |                       |                                               |                     |                                      | Search:          |
| No.            | Kode Pembayaran                | Nama Siswa         | Nama Kelas            | <b>Tanggal Bayar</b>                          | <b>Biaya Kursus</b> | Print                                | <b>Hapus</b>     |
| $\mathbf{1}$   | B-2020-15-0001                 | Kevin Choc         | <b>BASIC 1A</b>       | 2020-01-01                                    | Rp. 100,000.00      | <b>B</b> Print                       | <b>T</b> Hapus   |
| $\overline{2}$ | B-2020-15-0002                 | Leticia            | <b>BASIC 1A</b>       | 2020-01-01                                    | Rp. 100,000.00      | <b>B</b> Print                       | <b>THE Hapus</b> |
| 3              | B-2020-15-0003                 | Devi               | <b>BASIC 1A</b>       | 2020-01-01                                    | Rp. 100,000.00      | <b>B</b> Print                       | <b>THE Hapus</b> |
| $\overline{4}$ | B-2020-15-0004                 | Binoawan           | <b>BASIC 1A</b>       | 2020-01-15                                    | Rp. 100,000.00      | <b>B</b> Print                       | <b>THE Hapus</b> |
| 5              | B-2020-15-0005                 | Aldo H.            | <b>BASIC 1A</b>       | 2020-01-15                                    | Rp. 100,000.00      | <b>A</b> Print                       | <b>TH</b> Hapus  |
| 6              | B-2020-15-0006                 | Sheila             | <b>BASIC 1A</b>       | 2020-01-15                                    | Rp. 100,000.00      | <b>B</b> Print                       | <b>The Hapus</b> |
| $\tau$         | B-2020-15-0007                 | Sonia              | <b>BASIC 1A</b>       | 2020-01-03                                    | Rp. 100,000.00      | <b>B</b> Print                       | <b>THE Hapus</b> |

**Gambar 5.8 Halaman Tabel Pembayaran**

9. Halaman Laporan Pembayaran

Halaman laporan pembayaran merupakan halaman yang dapat diakses oleh pengguna sistem. Halaman laporan pembayaran berisikan informasi mengenai pembayaran yang telah dilakukan. Gambar 5.9 merupakan hasil implementasi dari rancangan pada gambar 4.35.

|     |                  |            | <b>LAPORAN PEMBAYARAN</b><br>PERIODE (2020-01-01 - 2020-01-30) |                   |                 |
|-----|------------------|------------|----------------------------------------------------------------|-------------------|-----------------|
| No. | <b>Tanggal</b>   | <b>NIS</b> | <b>Nama Siswa</b>                                              | <b>Nama Kelas</b> | Pendapatan      |
| 1   | 2020-01-05       | S-0009     | Martina                                                        | <b>BASIC 1A</b>   | Rp. 100,000.00  |
| 2   | 2020-01-15       | $S-0010$   | Winda                                                          | <b>BASIC 1A</b>   | Rp. 100,000.00  |
| 3   | 2020-01-03       | S-0008     | Vincent                                                        | <b>BASIC 1A</b>   | Rp. 100,000.00  |
| 4   | 2020-01-15       | S-0006     | Sheila                                                         | <b>BASIC 1A</b>   | Rp. 100,000.00  |
| 5   | 2020-01-03       | S-0007     | Sonia                                                          | <b>BASIC 1A</b>   | Rp. 100,000.00  |
| 6   | 2020-01-15       | S-0005     | Aldo H.                                                        | <b>BASIC 1A</b>   | Rp. 100,000.00  |
| 7   | 2020-01-15       | $S-0004$   | Binoawan                                                       | <b>BASIC 1A</b>   | Rp. 100,000.00  |
| 8   | $2020 - 01 - 01$ | S-0003     | Devi                                                           | <b>BASIC 1A</b>   | Rp. 100,000.00  |
| 9   | 2020-01-01       | S-0001     | Kevin Choc                                                     | <b>BASIC 1A</b>   | Rp. 100,000.00  |
| 10  | 2020-01-01       | S-0002     | Leticia                                                        | <b>BASIC 1A</b>   | Rp. 100,000.00  |
|     |                  | TOTAL:     |                                                                | Rp. 1.000.000.00  |                 |
|     | Dicetak Oleh.    |            |                                                                |                   | Diketahui Oleh. |
|     | (Marvin)         |            |                                                                |                   | (Owner)         |

# **Gambar 5.9 Halaman Laporan Pembayaran**

## 10. Halaman Laporan Siswa

Halaman laporan siswa merupakan halaman yang dapat diakses oleh pengguna sistem. Halaman laporan siswa berisikan informasi mengenai data siswa yang terdaftar. Gambar 5.10 merupakan hasil implementasi dari rancangan pada gambar 4.36.

| <b>LAPORAN SISWA</b>             |            |                   |                     |                      |               |              |                      |                     |
|----------------------------------|------------|-------------------|---------------------|----------------------|---------------|--------------|----------------------|---------------------|
| N <sub>o</sub>                   | <b>NIS</b> | <b>Nama Siswa</b> | <b>Tempat Lahir</b> | <b>Tanggal Lahir</b> | Agama         | <b>Telp</b>  | <b>Nama Kelas</b>    | <b>Tahun Daftar</b> |
| 1                                | S-0005     | $A$ ldo $H$       | Jambi               | 2018-07-08           | Kristen       | 082132614769 | BASIC <sub>1</sub> A | $2020 - 01 - 14$    |
| 2                                | S-0004     | Binoawan          | Jambi               | 2018-09-09           | Kristen       | 081390616109 | <b>BASIC 1A</b>      | 2020-01-12          |
| 3                                | S-0003     | Devi              | Jambi               | 2018-01-03           | Buddha        | 089523147653 | <b>BASIC 1A</b>      | 2020-01-12          |
| 4                                | S-0001     | Kevin Choc        | Jambi               | 2018-09-09           | <b>Buddha</b> | 085312711890 | <b>BASIC 1A</b>      | 2020-01-12          |
| 5                                | S-0002     | Leticia           | Jambi               | 2018-01-02           | Buddha        | 081210361457 | <b>BASIC 1A</b>      | 2020-01-12          |
| 6                                | S-0006     | Sheila            | Jambi               | 2018-10-09           | <b>Buddha</b> | 085353271461 | <b>BASIC 1A</b>      | 2020-01-15          |
| 7                                | S-0007     | Sonia             | Jambi               | 2018-07-08           | Buddha        | 085378937870 | <b>BASIC 1A</b>      | 2020-01-15          |
| 8                                | S-0008     | Vincent           | Jambi               | 2018-05-06           | Buddha        | 089532495311 | <b>BASIC 1A</b>      | 2020-01-15          |
| 9                                | S-0009     | Martina           | Jambi               | 2018-07-08           | <b>Buddha</b> | 085320001221 | <b>BASIC 1A</b>      | 2020-01-15          |
| 10                               | S-0010     | Winda             | Jambi               | 2018-11-10           | Buddha        | 082194321654 | <b>BASIC 1A</b>      | 2020-01-15          |
| 11                               | S-0011     | Jenifer           | Jambi               | 2018-10-03           | Kristen       | 081272151006 | <b>BASIC 1A</b>      | 2020-01-15          |
| Dicetak Oleh.<br>Diketahui Oleh. |            |                   |                     |                      |               |              |                      |                     |
|                                  |            | (Marvin)          |                     |                      |               |              | (Owner)              |                     |

**Gambar 5.10 Halaman Laporan Siswa**

# 11. Halaman *Login*

Halaman *login* merupakan tampilan awal dari program yang digunakan oleh *admin*, ataupun *owner* untuk masuk ke dalam halaman utama masing – masing dengan menginput *username* dan *password* dengan benar. Gambar 5.11 merupakan hasil implementasi dari rancangan pada gambar 4.37.

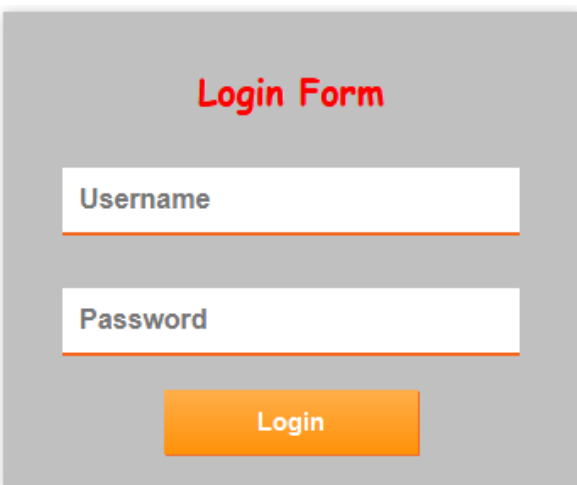

**Gambar 5.11 Halaman** *Login*

# 12. Halaman Tambah Pengguna

Halaman tambah pengguna merupakan halaman yang digunakan oleh *admin* untuk menambah data pengguna baru ke dalam sistem. Gambar 5.12 merupakan hasil implementasi dari rancangan pada gambar 4.38.

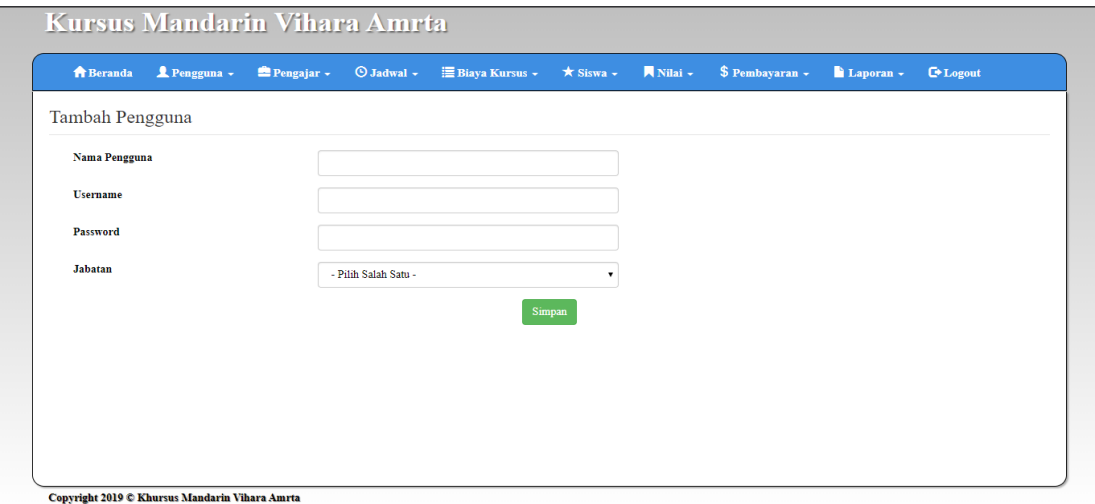

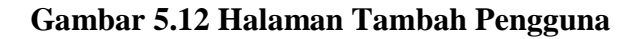

#### 13. Halaman Tambah Pengajar

Halaman tambah pengajar merupakan halaman yang dapat diakses oleh pengguna sistem untuk menambah data pengajar kedalam sistem. Gambar 5.13 merupakan hasil implementasi dari rancangan pada gambar 4.39.

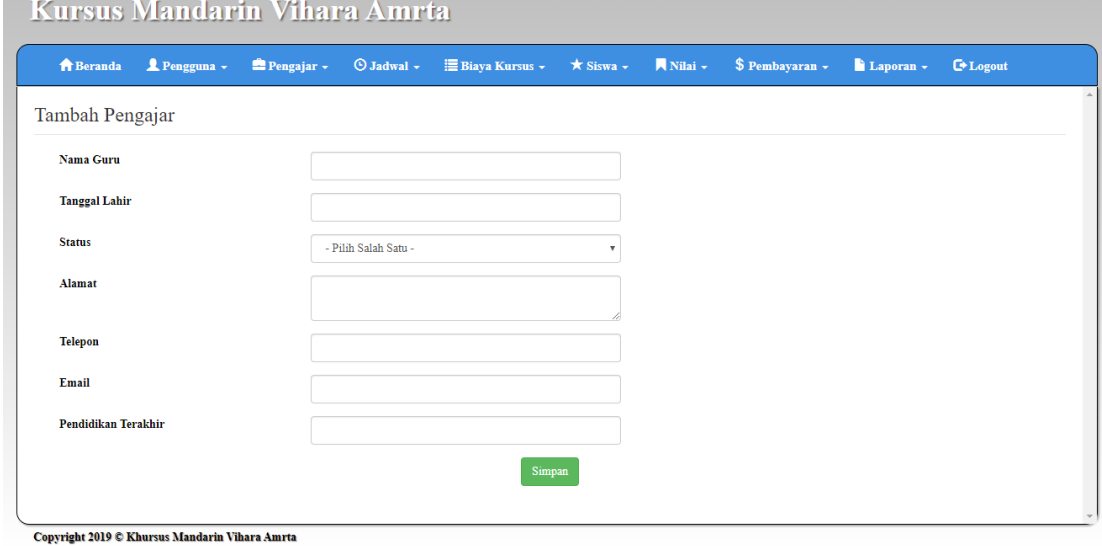

**Gambar 5.13 Halaman Tambah Pengajar**

14. Halaman Tambah Jadwal

Halaman tambah jadwal merupakan halaman yang dapat diakses oleh pengguna sistem untuk menambah data jadwal baru ke dalam *database*. Gambar 5.14 merupakan hasil implementasi dari rancangan pada gambar 4.40.

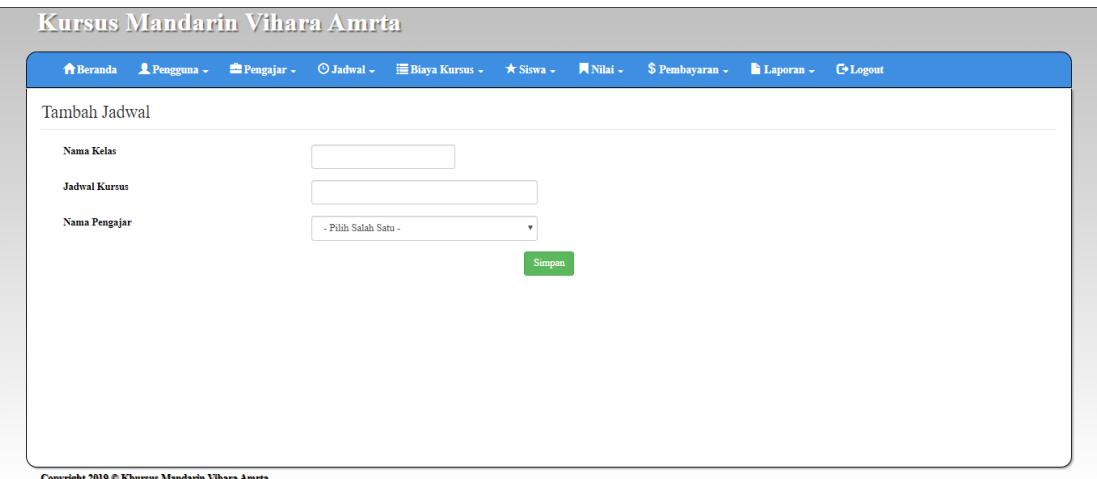

**Gambar 5.14 Halaman Tambah Jadwal**

15. Halaman Tambah Biaya kursus

Halaman tambah biaya kursus merupakan halaman yang digunakan oleh pengguna sistem untuk membuat data harga kursus. Gambar 5.15 merupakan hasil implementasi dari rancangan pada gambar 4.41.

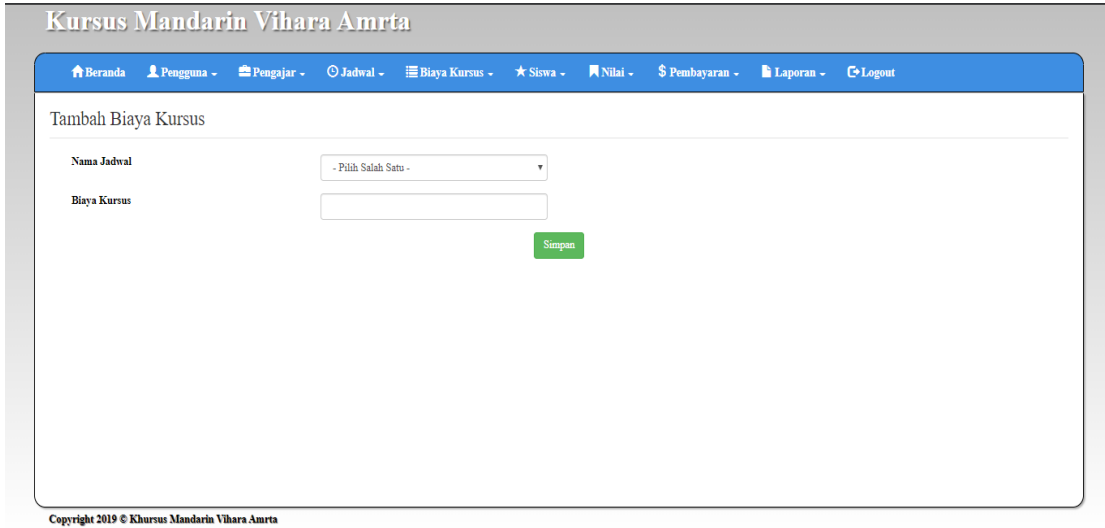

**Gambar 5.15 Halaman Tambah Biaya Kursus**

#### 16. Halaman Tambah Siswa

Halaman tambah siswa merupakan halaman yang digunakan oleh pengguna sistem untuk menambah data siswa baru untuk yang mendaftar di Kursus Mandarin Vihara Amrta ke dalam *database*. Gambar 5.16 merupakan hasil implementasi dari rancangan pada gambar 4.42.

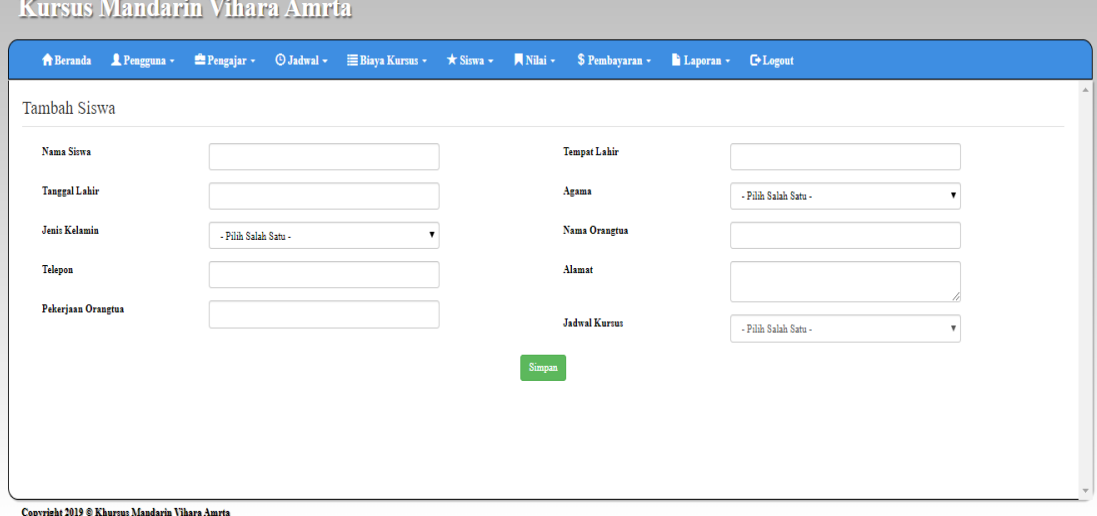

**Gambar 5.16 Halaman Tambah Siswa**

17. Halaman Tambah Nilai

Halaman tambah nilai merupakan halaman yang digunakan oleh pengguna sistem untuk memasukkan data nilai. Gambar 5.17 merupakan hasil implementasi dari rancangan pada gambar 4.43.

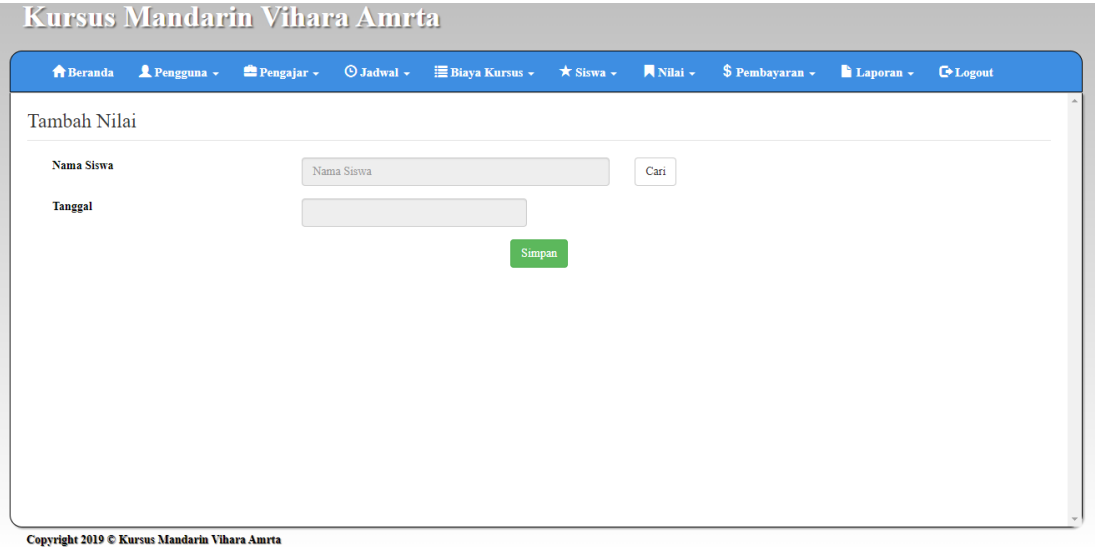

**Gambar 5.17 Halaman Tambah Nilai**

18. Halaman Tambah Pembayaran

Halaman tambah pembayaran merupakan halaman yang digunakan oleh pengguna sistem untuk membuat data pembayaran. Gambar 5.18 merupakan hasil implementasi dari rancangan pada gambar 4.44.

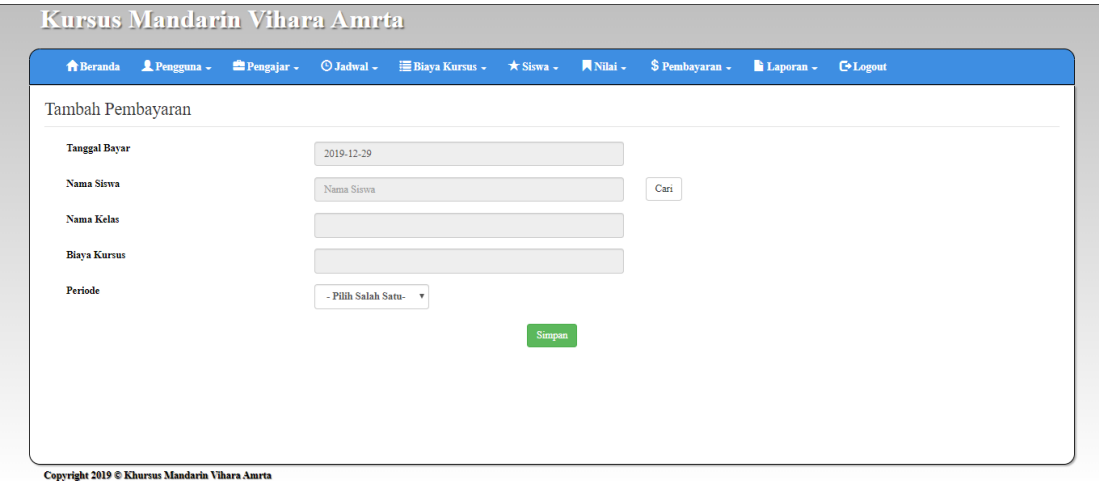

**Gambar 5.18 Halaman Tambah Pembayaran**

### **5.2 PENGUJIAN**

Untuk mengetahui keberhasilan dari implementasi sistem yang telah dilakukan, maka penulis melakukan tahap pengujian terhadapat sistem secara fungsional, yaitu dengan menggunakan *Unit Testing* yang difokuskan pada modul, modul terkecil yang terdapat pada sistem, dan kemudian dilanjutkan dengan metode *Integrated Testing* yang menguji modul-modul yang terdapat pada sistem secara keseluruhan. Adapun beberapa tahap pengujian yang telah dilakukan adalah sebagai berikut :

| No.            | <b>Deskripsi</b>                     | <b>Prosedur</b><br>Pengujian                                                                             | <b>Masukan</b>                                                                                                    | Keluaran<br>yang                                         | <b>Hasil</b> yang<br>didapat                             | Kesimpulan |
|----------------|--------------------------------------|----------------------------------------------------------------------------------------------------|----------------------------------------------------------------------------------------------------|----------------------------------------------------------|----------------------------------------------------------|------------|
| $\mathbf{1}$   | Pengujian<br>pada login              | Buka halaman<br>login                                                                                    | Isi username<br>$=$ "owner"<br>dan password<br>$=$ "owner"                                                                        | <b>Diharapkan</b><br>Menuju ke<br>halaman home           | Menuju ke<br>Halaman<br>home                             | Handal     |
| 2              | Pengujian<br>pada login              | Buka halaman<br>login                                                                                    | Isi username<br>$=$ "123" dan<br>$password =$<br>"123"                                                                            | Message:<br>"Username<br>atau password<br>anda salah"    | Message:<br>"Username<br>atau Password<br>Anda Salah"    | Handal     |
| 5              | Pengujian<br>pada tambah<br>pengguna | - Buka<br>halaman<br>login<br>- Login<br>owner<br>- Klik<br>tambah<br>pengguna                           | Isi<br>Nama<br>Pengguna<br><b>Username</b><br>$\overline{a}$<br>Password<br>$\overline{a}$<br>Jabatan<br>$\overline{\phantom{a}}$ | Message<br>"Data<br>Berhasil<br>Disimpan"                | Message<br>"Data<br>Berhasil<br>Disimpan"                | Handal     |
| 6              | Pengujian<br>pada tambah<br>pengguna | Buka<br>$\overline{\phantom{0}}$<br>halaman<br>login<br>- Login<br>owner<br>- Klik<br>tambah<br>pengguna | Isi<br>Nama<br>Pengguna<br>Username<br>Password<br>$\overline{a}$<br>Jabatan<br>$\overline{a}$<br>Jika salah satu<br>tidak diisi  | Message<br>"Anda Belum<br>Selesai<br>Melengkapi<br>Data" | Message<br>"Anda Belum<br>Selesai<br>Melengkapi<br>Data" | Handal     |
| $\overline{7}$ | Pengujian<br>pada tambah             | - Buka<br>halaman                                                                                        | Isi<br>- Nama                                                                                                    | Massage<br>"Data                                         | Massage<br>"Data                                         | Handal     |

**Tabel 5.1 Pengujian**

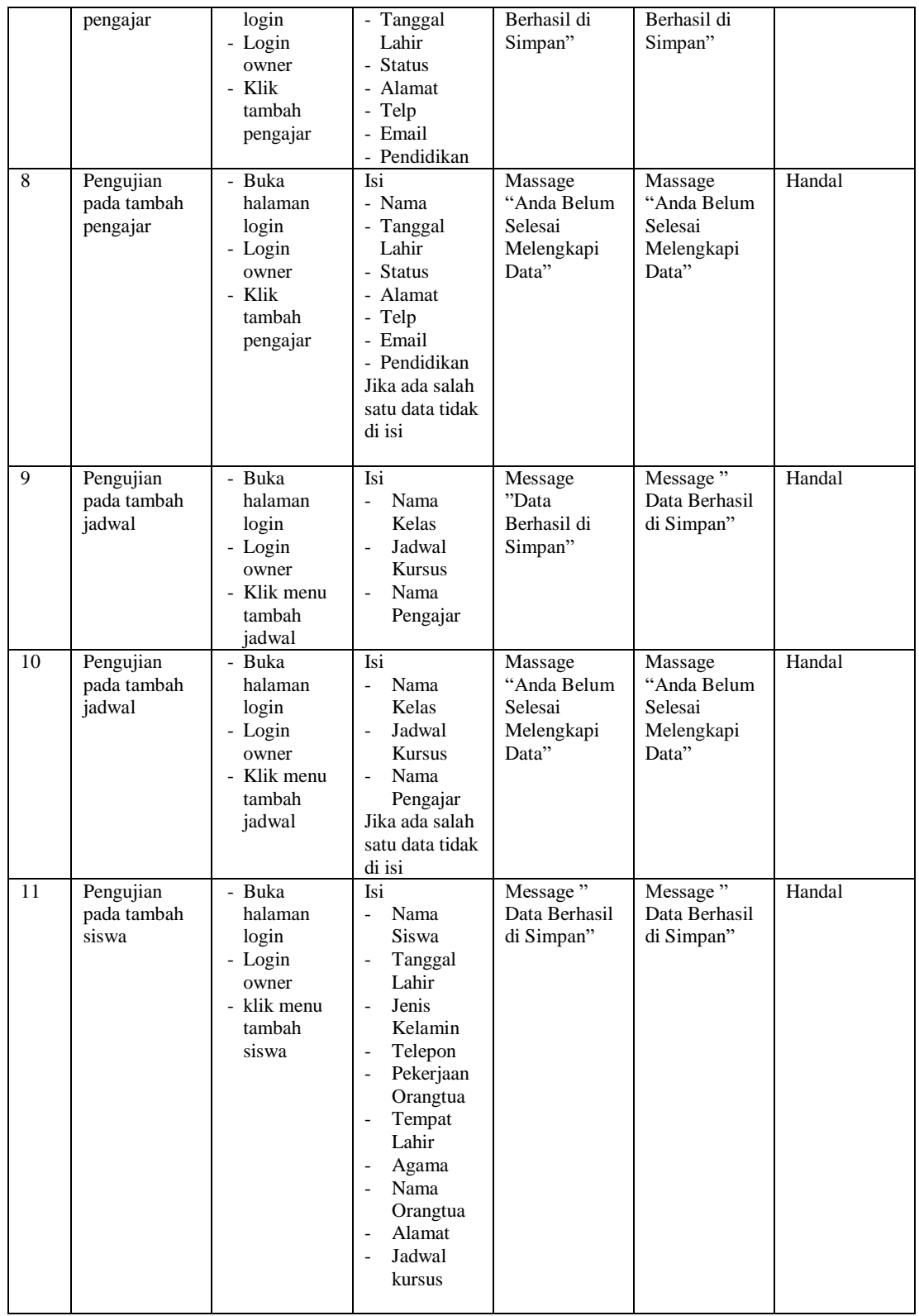

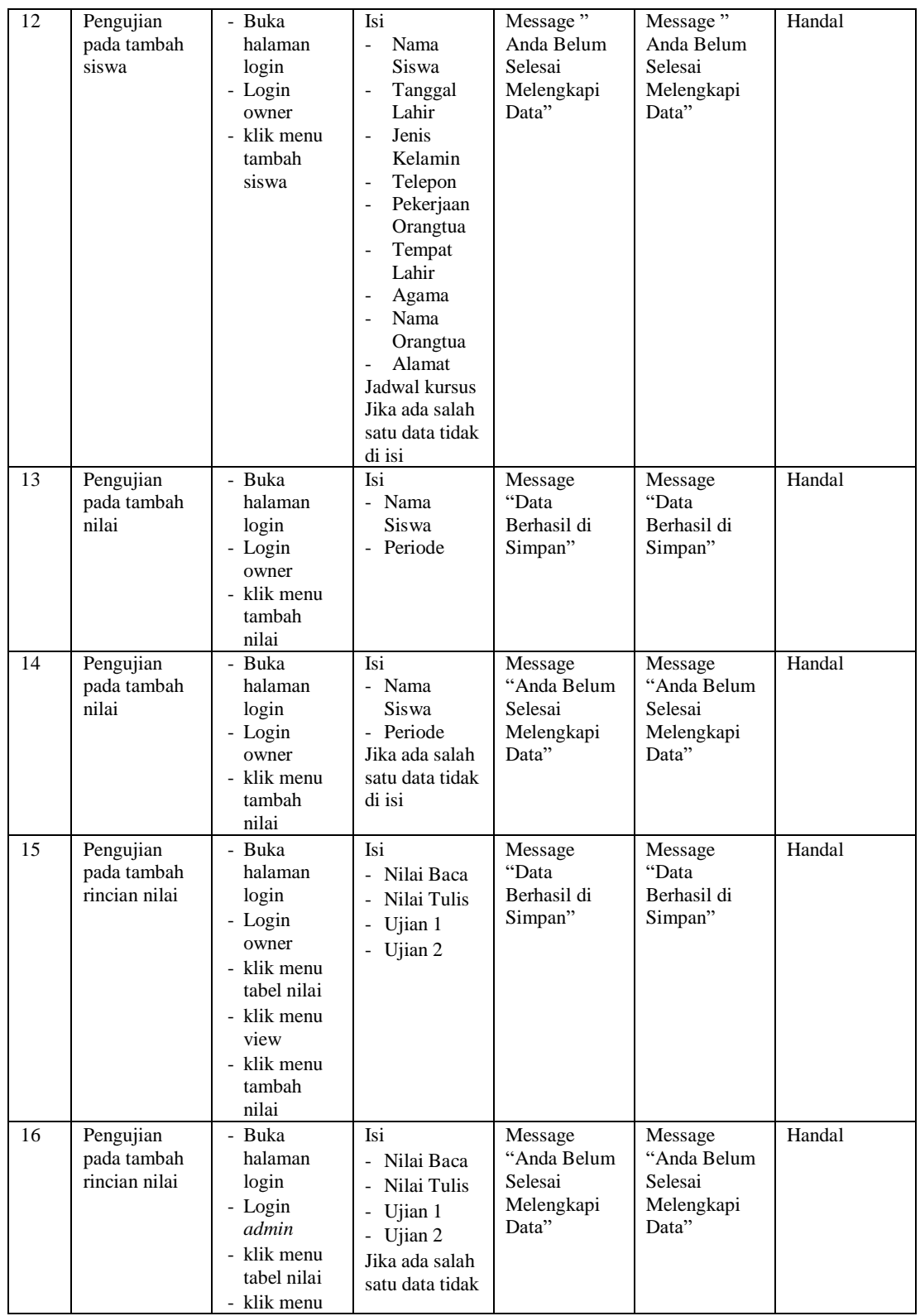

![](_page_18_Picture_451.jpeg)

### **5.3 ANALISIS HASIL YANG DICAPAI OLEH SISTEM**

#### **5.3.1 Kelebihan Sistem**

Adapun kelebihan dari sistem baru ini adalah sebagai berikut :

- 1. Sistem memberikan kemudahan untuk pihak Kursus Mandarin Vihara Amrta dalam mengelola data pembayaran Siswa.
- 2. Mempermudah pengguna sistem untuk mengolah dan mencetak data nilai siswa pada Kursus Mandarin Vihara Amrta.
- 3. Mempermudah mencetak laporan laporan yang diperlukan.

## **5.3.2 Kekurangan Sistem**

Kekurangan dari sistem baru ini adalah sebagai berikut :

- 1. Belum adanya grafik atau diagram yang dapat menampilkan data nilai dan pembayaran sebagai data perbandingan tiap bulan ataupun tiap tahun.
- 2. Belum tersedia sistem *export* data agar mempermudah dalam melakukan backup data.
- 3. Sistem penilaian masih belum dilengkapi dengan sistem ranking per jadwal.
- 4. Tampilan pada sistem masih bersifat sederhana.